# IDEAS Chain 數據平台 API 說明文件

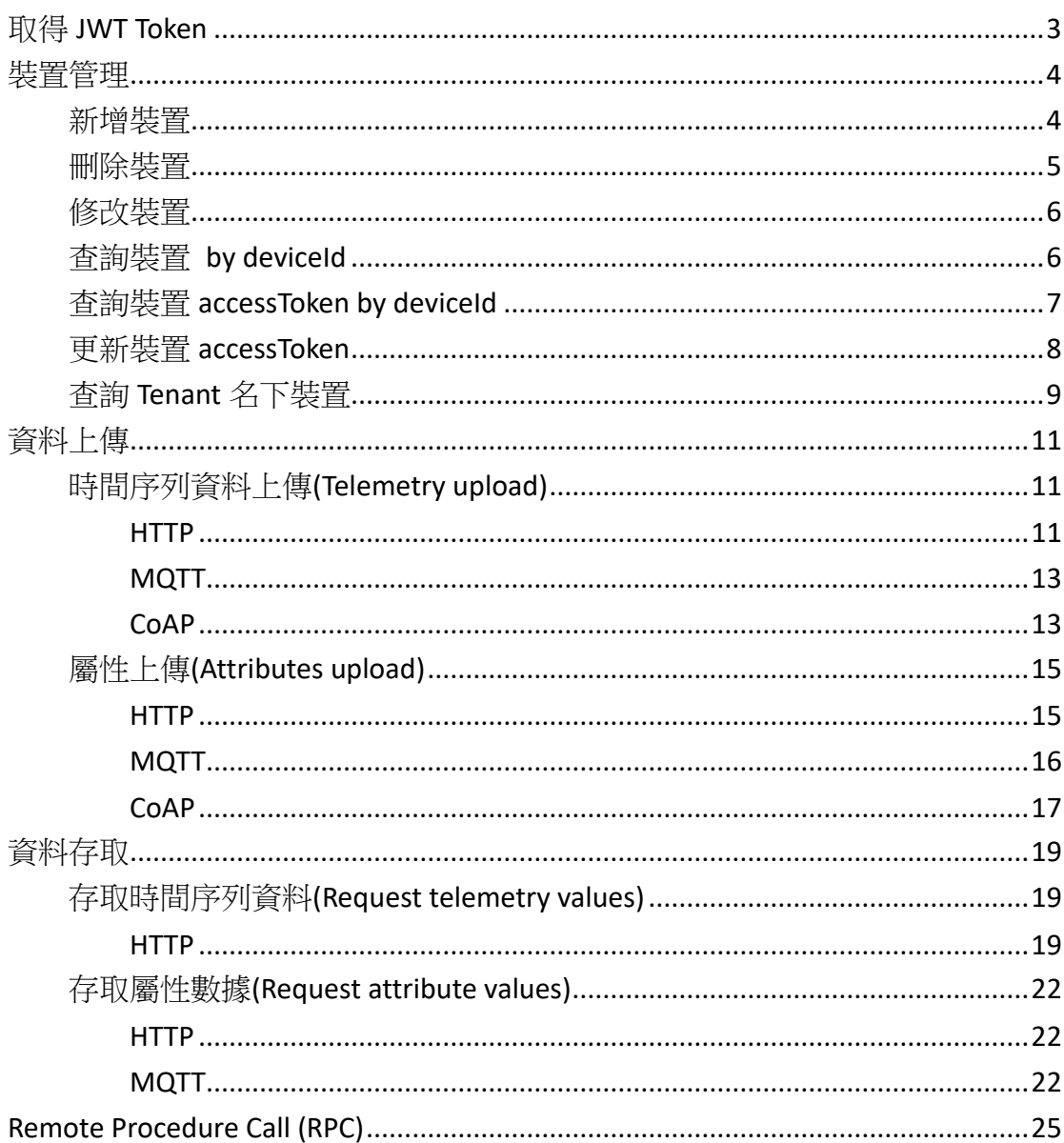

目錄

## <span id="page-2-0"></span>取得 JWT Token

本平台使用 JWT 作為請求認證, 欲連接的 API Header 中有包含 **\$YOUR\_JWT\_TOKEN** 時即代表需要您的 JWT token。

- Method: POST
- $\bullet$  Url :

https://iiot.ideaschain.com.tw/api/auth/login

Header:

Content-type:application/json Accept:application/json

Parameters:

{

}

 "username":"iiiagvgroup@gmail.com", "password":"iii1234!"

**"token":** 

{

**"eyJhbGciOiJIUzUxMiJ9.eyJzdWIiOiJzeXNhZG1pbkBpaWkub3JnLnR3Iiwic2NvcG VzIjpbIlNZU19BRE1JTiJdLCJ1c2VySWQiOiI1YTc5NzY2MC00NjEyLTExZTctYTkxOS0 5MmViY2I2N2ZlMzMiLCJlbmFibGVkIjp0cnVlLCJpc1B1YmxpYyI6ZmFsc2UsInRlbm FudElkIjoiMTM4MTQwMDAtMWRkMi0xMWIyLTgwODAtODA4MDgwODA4MDg wIiwiY3VzdG9tZXJJZCI6IjEzODE0MDAwLTFkZDItMTFiMi04MDgwLTgwODA4MDg wODA4MCIsImlzcyI6InRoaW5nc2JvYXJkLmlvIiwiaWF0IjoxNTczNzE5ODYzLCJleHA** iOjE1NzM4MDYyNjN9.xHerm8m-\_oiaEP6RpuR\_R-

**gBvEVo9gHJjCMqD39x3UHyxgE-3st7vdr44747RyUCIR8IJhXlbPBccvm8aE5gbA"**,

"refreshToken":

"eyJhbGciOiJIUzUxMiJ9.eyJzdWIiOiJzeXNhZG1pbkBpaWkub3JnLnR3Iiwic2NvcGVzI jpbIlJFRlJFU0hfVE9LRU4iXSwidXNlcklkIjoiNWE3OTc2NjAtNDYxMi0xMWU3LWE5M TktOTJlYmNiNjdmZTMzIiwiaXNQdWJsaWMiOmZhbHNlLCJpc3MiOiJ0aGluZ3Nib2F yZC5pbyIsImp0aSI6IjA5NzMxMGNkLTIxMDYtNDE3ZC05ZjI5LTJhYmYzZmJmMzRjNy IsImlhdCI6MTU3MzcxOTg2MywiZXhwIjoxNTc0MzI0NjYzfQ.Xj4tAkmi0YeeMwhOhrl4-OoJBQYhpnxOnEu5s7P6FF6YCa-VOo88FyHsOsmasQHeyw2a0xwl1lfN\_dmTK71PA" }

<span id="page-3-0"></span>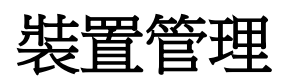

#### <span id="page-3-1"></span>新增裝置

- Method: POST
- Url:

https://iiot.ideaschain.com.tw/api/device

Header:

Content-type:application/json Accept:application/json X-Authorization:Bearer **\$YOUR\_JWT\_TOKEN**

Parameters:

```
 "name": "string",
 "type": "string"
```
Response Body:

{

}

{

```
 "id": {
     "entityType": "DEVICE",
     "id": "88226eb0-0f36-11ea-b791-25f06e619e9c"
 },
 "createdTime": 1574653747483,
 "additionalInfo": null,
 "tenantId": {
     "entityType": "TENANT",
     "id": "cc7c6730-b8e4-11e9-8864-4f072b21e9a2"
 },
 "customerId": {
     "entityType": "CUSTOMER",
     "id": "13814000-1dd2-11b2-8080-808080808080"
 },
 "name": "API_Test",
 "type": "api"
```
### <span id="page-4-0"></span>刪除裝置

}

- Method: DELETE
- Url:

https://iiot.ideaschain.com.tw/api/device/**\$deviceId**

Header:

Accept:application/json X-Authorization:Bearer **\$YOUR\_JWT\_TOKEN**

## <span id="page-5-0"></span>修改裝置

- Method: POST
- Url:

https://iiot.ideaschain.com.tw/api/device

Header:

Content-type:application/json Accept:application/json X-Authorization:Bearer **\$YOUR\_JWT\_TOKEN**

Parameters:

{

}

```
 "id": {
      "entityType": "DEVICE",
      "id": "$deviceId"
 },
 "name": "string",
 "type": "string"
```
## <span id="page-5-1"></span>查詢裝置 by deviceId

- Method: GET
- Url:

https://iiot.ideaschain.com.tw/api/device/**\$deviceId**

Header:

X-Authorization:Bearer **\$YOUR\_JWT\_TOKEN**

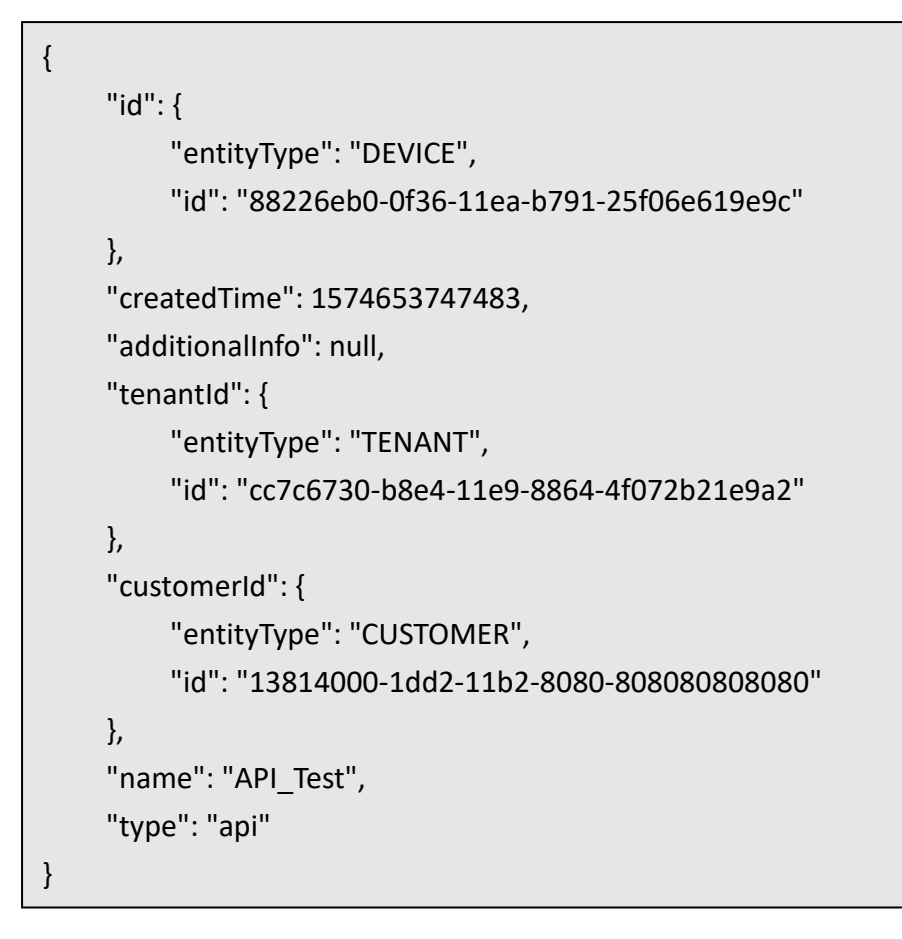

## <span id="page-6-0"></span>查詢裝置 accessToken by deviceId

- Method: GET
- Url:

https://iiot.ideaschain.com.tw/api/device/**\$deviceId**/credentials

Header:

X-Authorization:Bearer **\$YOUR\_JWT\_TOKEN**

```
{
      "id": {
          "id": "8822bcd0-0f36-11ea-b791-25f06e619e9c"
     },
      "createdTime": 15746
53747485,
      "deviceId": {
          "entityType": "DEVICE",
          "id": "88226eb0-0f36-11ea-b791-25f06e619e9c"
      },
      "credentialsType": "ACCESS_TOKEN",
      "credentialsId": "n4Bp9pY93uLN18k3Q6F6",
      "credentialsValue": null
}
```
## <span id="page-7-0"></span>更新裝置 accessToken

- Method: POST
- Url:

https://iiot.ideaschain.com.tw/api/device/credentials

Header:

Content-type:application/json Accept:application/json X-Authorization:Bearer **\$YOUR\_JWT\_TOKEN**

Parameters:

```
{
      "id": {
           "id": "8822bcd0-0f36-11ea-b791-25f06e619e9c"
      },
      "deviceId": {
           "entityType": "DEVICE",
           "id": "$deviceId"
      },
      "credentialsType": "ACCESS_TOKEN",
      "credentialsId": "n4Bp9pY93uLN18k3Q6F6",
      "credentialsValue": null
}
```
## <span id="page-8-0"></span>查詢 Tenant 名下裝置

- Method: GET
- Url:

https://iiot.ideaschain.com.tw/api/tenant/devices?limit=30&textSearch=

Header:

X-Authorization:Bearer **\$YOUR\_JWT\_TOKEN**

Supported parameters:

type - Device type name

textSearch - Device name keyword search text

idOffset - Next page link parameter

textOffset - Next page link parameter

```
{
      "data": [
          {
               "id": {
                     "entityType": "DEVICE",
                     "id": "1f592210-bcad-11e9-8864-4f072b21e9a2"
               },
                "createdTime": 1565578735281,
                "additionalInfo": null,
                "tenantId": {
                     "entityType": "TENANT",
                     "id": "cc7c6730-b8e4-11e9-8864-4f072b21e9a2"
               },
                "customerId": {
                     "entityType": "CUSTOMER",
                     "id": "13814000-1dd2-11b2-8080-808080808080"
, and the state \} "name": "KM_T_D",
               "type": "test"
          }
     ],
      "nextPageLink": {
          "limit": 1,
          "textSearch": "",
           "textSearchBound": null,
          "textOffset": "km_t_d",
          "idOffset": "1f592210-bcad-11e9-8864-4f072b21e9a2"
      },
      "hasNext": true
}
```
## <span id="page-10-0"></span>資料上傳

## <span id="page-10-1"></span>時間序列資料上傳(Telemetry upload)

<span id="page-10-2"></span>適合彙集遙測數據,具有時間序列的值

#### **HTTP**

- Method: POST
- Url:

https://iiot.ideaschain.com.tw/api/v1/**\$ACCESS\_TOKEN**/telemetry

Note: \$ACCESS\_TOKEN 可於各裝置管理認證中存取權杖取得

Header:

Content-type:application/json

- Body:
	- 1. Upload data example

```
{"key1":"value1", "key2":"value2"}
```

```
or
```
[{"key1":"value1"}, {"key2":"value2"}]

2. Upload data with ts example

{"ts":1451649600512, "values":{"key1":"value1", "key2":"value2"}}

Note: ts should be a *unix timestamp* with milliseconds precision

Server Response

#### 200 OK

400 Bad Request - Invalid URL, request parameters or body.

401 Unauthorized - Invalid \$ACCESS\_TOKEN.

404 Not Found - Resource not found.

- Sample Code
	- 1. cURL

```
curl --location --request POST 
'https://iiot.ideaschain.com.tw/api/v1/$ACCESS_TOKEN/telemetry' \
--header 'Content-Type: application/json' \
--data-raw '{
      "key1": "value1",
      "key2": "value2"
}'
```

```
2. Nodejs
```

```
var request = require('request');
```
var options = {

'method': 'POST',

 'url': 'https://iiot.ideaschain.com.tw/api/v1/\$ACCESS\_TOKEN/telemetry', //\$ACCESS\_TOKEN 可於各裝置管理認證中存取權杖取得

'headers': {

'Content-Type': 'application/json'

},

body: JSON.stringify({"key1":"value1","key2":"value2"})

};

```
request(options, function (error, response) {
```

```
 if (error) throw new Error(error);
```

```
 console.log(response.body);
```
});

}

#### 3. Python

#### import requests

```
url = "https://iiot.ideaschain.com.tw/api/v1/$ACCESS_TOKEN/telemetry"
```

```
payload = "{\n \"key1\": \"value1\",\n \"key2\": \"value2\"\n}"
```
headers  $=$  { 'Content-Type': 'application/json'

response = requests.request("POST", url, headers=headers, data = payload)

```
print(response.text.encode('utf8'))
```
### <span id="page-12-0"></span>MQTT

- Host: iiot.ideaschain.com.tw
- Port:1883
- Topic:

v1/devices/me/telemetry

#### User:**\$ACCESS\_TOKEN**

Note: \$ACCESS\_TOKEN 可於各裝置管理認證中存取權杖取得

- Message:
	- 1. Upload data example

```
{"key1":"value1", "key2":"value2"}
```
or

[{"key1":"value1"}, {"key2":"value2"}]

2. Upload data with ts example

{"ts":1451649600512, "values":{"key1":"value1", "key2":"value2"}}

Note: ts should be a *unix timestamp* with milliseconds precision

MQTT Connect

**0x00 Connected** - Successfully connected to MQTT server. 0x04 Connection Refused, bad user name or password - Username is empty. **0x05 Connection Refused, not authorized** - Username contains invalid **\$ACCESS\_TOKEN**.

- Sample Code
	- 1. Mosquitto

mosquitto\_pub -d -h "iiot.ideaschain.com.tw" -t "v1/devices/me/telemetry" -u "\$ACCESS\_TOKEN" -m "{"key1":"value1"}"

#### <span id="page-12-1"></span>CoAP

- Method: POST
- Url:

coap://iiot.ideaschain.com.tw/api/v1/**\$ACCESS\_TOKEN**/telemetry

Note: \$ACCESS\_TOKEN 可於各裝置管理認證中存取權杖取得

Body:

or

1. Upload data example

```
{"key1":"value1", "key2":"value2"}
```

```
[{"key1":"value1"}, {"key2":"value2"}]
```
2. Upload data with ts example

{"ts":1451649600512, "values":{"key1":"value1", "key2":"value2"}}

Note: ts should be a *unix timestamp* with milliseconds precision

Error codes

**4.00 Bad Request** - Invalid URL, request parameters or body.

**4.01 Unauthorized** - Invalid **\$ACCESS\_TOKEN**.

**4.04 Not Found** - Resource not found.

- Sample Code
	- 1. CoAP Client

echo -n '{"key1":"value1"}' | coap post

coap://iiot.ideaschain.com.tw/api/v1/**\$ACCESS\_TOKEN**/telemetry

## <span id="page-14-0"></span>屬性上傳(Attributes upload)

<span id="page-14-1"></span>適合存放不會變更或是變更頻率很低,只需追蹤最新且不需要保存變更前的值

### **HTTP**

- Method: POST
- Url:

https://iiot.ideaschain.com.tw/api/v1/**\$ACCESS\_TOKEN**/attributes

Note: \$ACCESS\_TOKEN 可於各裝置管理認證中存取權杖取得

Header:

Content-type:application/json

- Body:
	- 1. Upload data example

{"attribute1":"value1", "attribute2":true, "attribute3":42.0, "attribute4":73}

Server Response

200 OK

400 Bad Request - Invalid URL, request parameters or body.

401 Unauthorized - Invalid \$ACCESS\_TOKEN.

404 Not Found - Resource not found.

- Sample Code
	- 1. cURL

curl --location --request POST

```
'https://iiot.ideaschain.com.tw/api/v1/$ACCESS_TOKEN/attributes' \
```
--header 'Content-Type: application/json' \

--data-raw '{

```
 "attribute1": "value1",
```

```
 "attribute2": true,
```
"attribute3": 42

}'

2. Nodejs

```
curl --location --request POST 
'https://iiot.ideaschain.com.tw/api/v1/$ACCESS_TOKEN/attributes' \
--header 'Content-Type: application/json' \
--data-raw '{
      "attribute1": "value1",
      "attribute2": true,
      "attribute3": 42
}'
```
3. Python

```
import requests
url = "https://iiot.ideaschain.com.tw/api/v1/$ACCESS_TOKEN/attributes"
payload = "{\n \"attribute1\": \"value1\",\n \"attribute2\": true,\n
\"attribute3\": 42\n}"
headers = {
   'Content-Type': 'application/json'
}
response = requests.request("POST", url, headers=headers, data = payload)
print(response.text.encode('utf8'))
```
### <span id="page-15-0"></span>MQTT

- Host: iiot.ideaschain.com.tw
- Port:1883
- Topic:

v1/devices/me/attributes

- User: \$ACCESS\_TOKEN Note: \$ACCESS TOKEN 可於各裝置管理認證中存取權杖取得
- Message:
	- 1. Upload data example

```
{"key1":"value1", "key2":"value2"}
or
[{"key1":"value1"}, {"key2":"value2"}]
```
2. Upload data with ts example

{"ts":1451649600512, "values":{"key1":"value1", "key2":"value2"}}

Note: ts should be a *unix timestamp* with milliseconds precision

MQTT Connect

**0x00 Connected** - Successfully connected to MQTT server. 0x04 Connection Refused, bad user name or password - Username is empty. **0x05 Connection Refused, not authorized** - Username contains invalid **\$ACCESS\_TOKEN**.

- Sample Code
	- 1. Mosquitto

mosquitto\_pub -d -h "iiot.ideaschain.com.tw" -t "v1/devices/me/attributes" -u "\$ACCESS\_TOKEN" -m "{"attribute1":true}"

#### <span id="page-16-0"></span>**CoAP**

- Method: POST
- Url:

coap://iiot.ideaschain.com.tw/api/v1/**\$ACCESS\_TOKEN**/telemetry

Note: \$ACCESS TOKEN 可於各裝置管理認證中存取權杖取得

- Body:
	- 1. Upload data example

```
{"key1":"value1", "key2":"value2"}
or
```
[{"key1":"value1"}, {"key2":"value2"}]

2. Upload data with ts example

```
{"ts":1451649600512, "values":{"key1":"value1", "key2":"value2"}}
```
Note: ts should be a *unix timestamp* with milliseconds precision

#### Error codes

**4.00 Bad Request** - Invalid URL, request parameters or body.

**4.01 Unauthorized** - Invalid **\$ACCESS\_TOKEN**.

**4.04 Not Found** - Resource not found.

- Sample Code
	- 1. CoAP Client

echo -n '{"attribute1":true}' | coap post coap://iiot.ideaschain.com.tw/api/v1/**\$ACCESS\_TOKEN**/attributes

## <span id="page-18-0"></span>資料存取

## <span id="page-18-1"></span>存取時間序列資料(Request telemetry values)

## <span id="page-18-2"></span>**HTTP**

- Method: GET
- Url:
	- 1. 取得最新數值

https://iiot.ideaschain.com.tw/api/plugins/telemetry/DEVICE/**\$deviceId**/values/ti meseries?keys=key1,key2,key3

2. 取得時間區間內數值

https://iiot.ideaschain.com.tw/api/plugins/telemetry/DEVICE/**\$deviceId**/values/ti meseries?keys=key1,key2,key3&startTs=1479735870785&endTs=1479735871858 &limit=100

Header:

Content-type:application/json X-Authorization:Bearer **\$YOUR\_JWT\_TOKEN**

Supported parameters:

**keys** - comma separated list of telemetry keys to fetch.

**startTs** - unix timestamp that identifies start of the interval in milliseconds.

**endTs** - unix timestamp that identifies end of the interval in milliseconds.

**limit** - the max amount of data points to return or intervals to process.

Sample Code

cURL

1. 取得最新數值

curl --location --request GET

'https://iiot.ideaschain.com.tw/api/plugins/telemetry/DEVICE/611ab430-78c2- 11ea-8281-ef3759c8954f/values/timeseries?keys=air\_quality,humidity' \ --header 'Content-type: application/json' \ --header 'X-Authorization: Bearer eyJhbGciOiJIUzUxMiJ9.eyJzdWIiOiJ0ZXN0QGlpaS5vcmcudHciLCJzY29wZXMiOlsiVE VOQU5UX0FETUlOIl0sInVzZXJJZCI6IjcyNjUxZTQwLTZmMTQtMTFlYS05NzljLWFkZT BkMGFkZDZmYyIsImVuYWJsZWQiOnRydWUsImlzUHVibGljIjpmYWxzZSwidGVuYW 50SWQiOiI2MWY1ODFkMC02ZjE0LTExZWEtOTc5Yy1hZGUwZDBhZGQ2ZmMiLCJjd XN0b21lcklkIjoiMTM4MTQwMDAtMWRkMi0xMWIyLTgwODAtODA4MDgwODA4 MDgwIiwiaXNzIjoidGhpbmdzYm9hcmQuaW8iLCJpYXQiOjE1ODczNjcyMzYsImV4cC I6MTU4NzQ1MzYzNn0.u8DtZc7cVNJpvVBbRsyFS\_bT6gQy9a7f1jurxuaGrI3VVFktW 0q0E2BWPY27irbi9dF\_sQXE1RseGJjv6U9zQg'

2. 取得時間區間內數值

curl --location --request GET

'https://iiot.ideaschain.com.tw/api/plugins/telemetry/DEVICE/611ab430-78c2- 11ea-8281-

ef3759c8954f/values/timeseries?keys=air\_quality,humidity&startTs=1587006116 000&endTs=1587009716000&interval=60000&limit=1000&agg=AVG' \

--header 'Content-type: application/json' \

--header 'X-Authorization: Bearer

eyJhbGciOiJIUzUxMiJ9.eyJzdWIiOiJ0ZXN0QGlpaS5vcmcudHciLCJzY29wZXMiOlsiVE VOQU5UX0FETUlOIl0sInVzZXJJZCI6IjcyNjUxZTQwLTZmMTQtMTFlYS05NzljLWFkZT BkMGFkZDZmYyIsImVuYWJsZWQiOnRydWUsImlzUHVibGljIjpmYWxzZSwidGVuYW 50SWQiOiI2MWY1ODFkMC02ZjE0LTExZWEtOTc5Yy1hZGUwZDBhZGQ2ZmMiLCJjd XN0b21lcklkIjoiMTM4MTQwMDAtMWRkMi0xMWIyLTgwODAtODA4MDgwODA4 MDgwIiwiaXNzIjoidGhpbmdzYm9hcmQuaW8iLCJpYXQiOjE1ODczNjcyMzYsImV4cC I6MTU4NzQ1MzYzNn0.u8DtZc7cVNJpvVBbRsyFS\_bT6gQy9a7f1jurxuaGrI3VVFktW 0q0E2BWPY27irbi9dF\_sQXE1RseGJjv6U9zQg'

```
\{ "air_quality": [
         {
              "ts": 1587009716734,
              "value": "86"
         }
     ],
     "humidity": [
          {
              "ts": 1587009153084,
              "value": "60.86"
         }
     ]
}
```
## <span id="page-21-0"></span>存取屬性數據(Request attribute values)

#### <span id="page-21-1"></span>**HTTP**

- Method: GET
- Url:

https://iiot.ideaschain.com.tw/api/plugins/telemetry/DEVICE/**\$deviceId**/values/a ttributes

Header:

 $\overline{[}$ 

Content-type:application/json X-Authorization:Bearer **\$YOUR\_JWT\_TOKEN**

Response Body:

```
 {
           "lastUpdateTs": 1560237162478,
           "key": "xPos",
           "value": 463
      },
      {
           "lastUpdateTs": 1560237166428,
           "key": "yPos",
           "value": 1200
      }
]
```
## <span id="page-21-2"></span>MQTT

- Host: iiot.ideaschain.com.tw
- Port:1883
- Subscribe Topic:

v1/devices/me/attributes/response/+

#### Publish Topic:

```
v1/devices/me/attributes/request/1
```
Note: Client need to subscribe topic first then send PUBLISH message to the publish topic.

User: \$ACCESS\_TOKEN

Note: \$ACCESS\_TOKEN 可於各裝置管理認證中存取權杖取得

Sample Code

Pure command-line examples are not available because **subscribe and publish need to happen in the same mqtt session**.

1. Nodejs

```
var mqtt = require('mqtt')
var client = mqtt.connect('mqtt://iiot.ideaschain.com.tw',{
      username: $ACCESS_TOKEN
})
client.on('connect', function () {
      console.log('connected')
      client.subscribe('v1/devices/me/attributes/response/+')
      client.publish('v1/devices/me/attributes/request/1', 
'{"clientKeys":"attribute1,attribute2", "sharedKeys":"shared1,shared2"}')
})
client.on('message', function (topic, message) {
      console.log('response.topic: ' + topic)
      console.log('response.body: ' + message.toString())
      client.end()
})
```
2. AT COMMAND

AT+QRST=1

AT+QMTOPEN=0,"iiot.ideaschain.com.tw", 1883

AT+QMTCONN=0,"fZ2lsCcSGFYohslJbPcN","fZ2lsCcSGFYohslJbPcN"

AT+QMTSUB=0,1,"v1/devices/me/attributes/response/+",1

AT+QMTPUB=0,0,0,0,"v1/devices/me/attributes/request/1","{}"

AT+QMTPUB=0,0,0,0,"v1/devices/me/attributes/request/1","{"clientKeys":"music "}"

Note: MQTT Broker that supports QoS levels 0 (at most once) and 1 (at least once) and a set of predefined topics.

## <span id="page-24-0"></span>Remote Procedure Call (RPC)

- Host: iiot.ideaschain.com.tw
- Port:1883
- Subscribe Topic:

v1/devices/me/rpc/request/+

訂閱後,客戶端將以下列形式接收相對應 Topic 傳送之指令

v1/devices/me/rpc/request/**\$request\_id**

#### Note: **\$request\_id** 為整數識別值

Sample Code

Pure command-line examples are not available because **subscribe and publish** 

```
need to happen in the same mqtt session.
```
1. Nodejs

```
var mqtt = require('mqtt')
var client = mqtt.connect('mqtt://iiot.ideaschain.com.tw', {
      username: "1z7ij659g8kf9bPjRjEO", // device access token (存取權杖)
      port: 1883,
      clientId: '8deaeaf0-856b-11eb-8e26-2532a0ef1bf0awewewq', // MQTT client 
ID. it's better to use unique id.
})
client.on('connect', function () {
      console.log('connected')
      client.subscribe('v1/devices/me/rpc/response/+', function (err, granted) {
           console.log(err, granted)
     })
      client.subscribe('v1/devices/me/rpc/request/+', function (err, granted) {
           console.log(err, granted)
     })
})
client.on('message', function (topic, message) {
      console.log('message topic: ' + topic)
      console.log('message body: ' + message.toString())
```

```
 var rpcReq = 'v1/devices/me/rpc/request/'
      var rpcResp = 'v1/devices/me/rpc/response/'
      if (topic.startsWith(rpcReq)) {
           var reqId = topic.substr(rpcReq.length);
           var data = JSON.parse(message);
           var resp;
           //"method":"setValue"
          if (data.method == 'setValue') {
               resp = { value: true} } else if (data.method == 'getValue') {
               resp = \{ value: true \} }
           else {
                console.log(data)
 }
           console.log('send to tb:' + rpcResp + reqId)
           if (!resp)
               resp = \{ data: 'abcde' \} resp = JSON.stringify(resp);
           client.publish(rpcResp + reqId, resp);
      }
     // client.end()
})
client.on('disconnect', function (packet) {
      console.log('disconnect')
      client.end()
})
```